# **Step 1 Set up a broker and a client app**

MQTT is based on clients communicating with a server, often called a "broker". A client may be either a publisher of information or a subscriber. Each client can connect to the broker.

[blocked URL](https://pagefaultblog.files.wordpress.com/2017/02/mqtt.png?w=402&h=217)

### Set up a broker

The MQTT connector works with any supported MQTT broker.

### Setup mosquitto server on windows

1. Download mosquito from the official website<https://mosquitto.org/download/>

#### **Binary Installation**

The binary packages listed below are supported by the Mosquitto project. In many cases Mosquitto is also

#### Windows

• mosquitto-1.6.12a-install-windows-x64.exe (~1.4 MB) (64-bit build, Windows Vista and up, built with \ • mosquitto-1.6.12a-install-windows-x32.exe (~1.4 MB) (32-bit build, Windows Vista and up, built with \

See also readme-windows.txt after installing.

#### Mac

Mosquitto can be installed from the homebrew project. See brew.sh and then use brew install mosquitt

#### Linux distributions with snap support

• snap install mosquitto

#### Debian

- · Mosquitto is now in Debian proper. There will be a short delay between a new release and it appearing
- There are also Debian repositories provided by the mosquitto project, as described at https://mosquit

#### Raspberry Pi

Mosquitto is available through the main repository.

There are also Debian repositories provided by the mosquitto project, as described at https://mosquitto.or

#### Ubuntu

Mosquitto is available in the Ubuntu repositories so you can install as with any other package. If you are or mosquitto-dev PPA to your repositories list - see the link for details. mosquitto can then be installed from y

#### 2. Install the server.

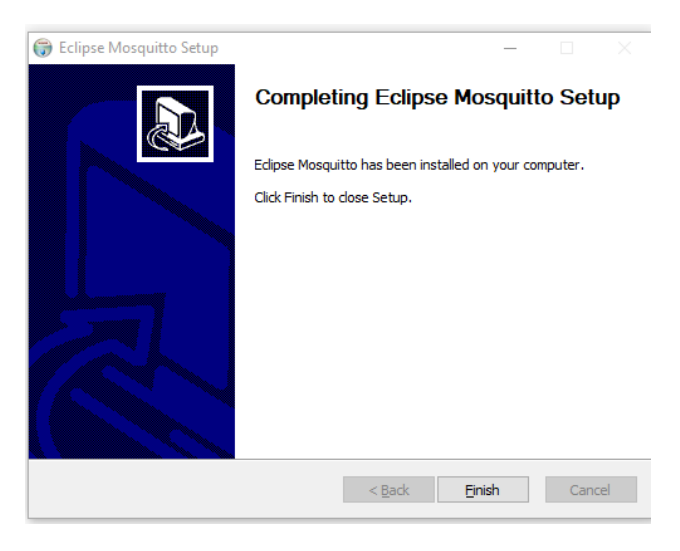

3. Go to the task manager services and make sure that the service is running.

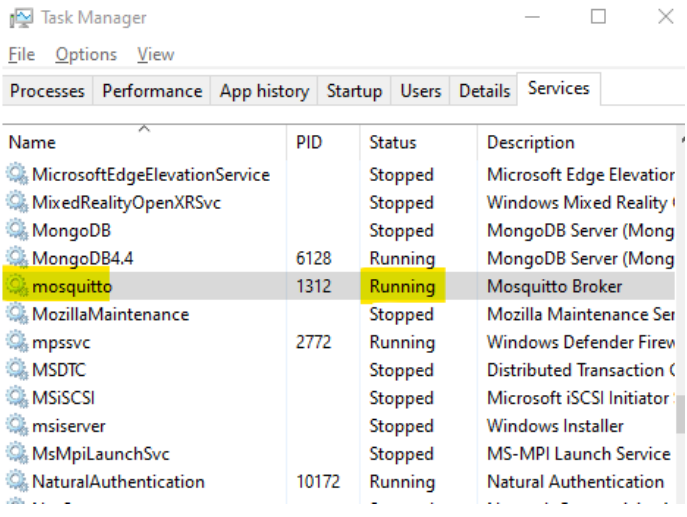

## Set up the client application

To be able to see messages sent by Niagara through the broker you will need another client. You can use this application<https://mqtt-explorer.com/>

(Or you can use your own application)

- 1. Download the application and launch the exe if you're running Windows.
- 2. Open the app choose localhost and the port then connect.

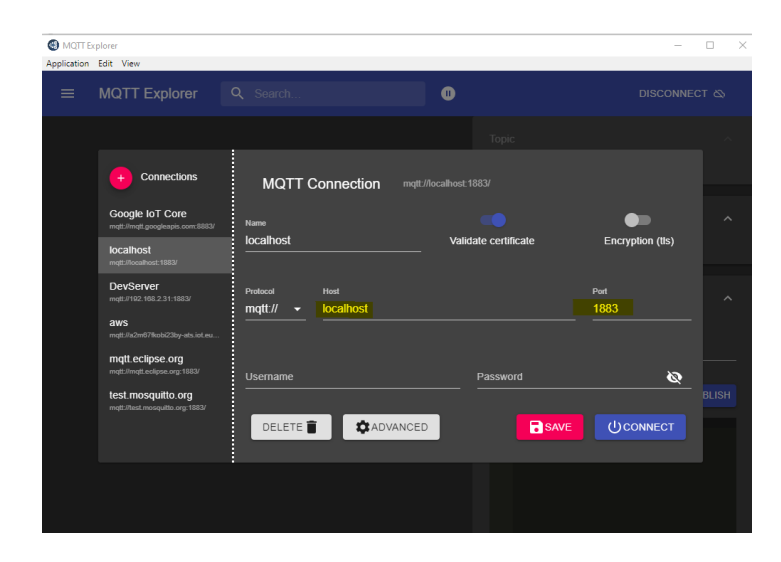

# Next Step

[Step 2 Set up the MQTT connector for devices, points and references](https://doc.vayandata.com/display/CON/Step+2+Set+up+the+MQTT+connector+for+devices%2C+points+and+references)